# 刹车压力传感器校正的操作说明

### 功能指引:

- 更换新的刹车片后需要执行刹车压力传感器校正的操作
- 初始化 ECU 的刹车压力传感器

### 注意事项:

- 学习前请注意该车或系统是否配备该功能,并注意测试前系统是否有其他故 障。
- 执行功能前请关闭发动机,打开点火开关。

### 操作指引:

- 1).示例:2010->别克(Buick)->新君越(LaCrosse)->电子刹车控制模块(已 配备)->刹车压力传感器校正
- 2).点"刹车压力传感器校正"进入

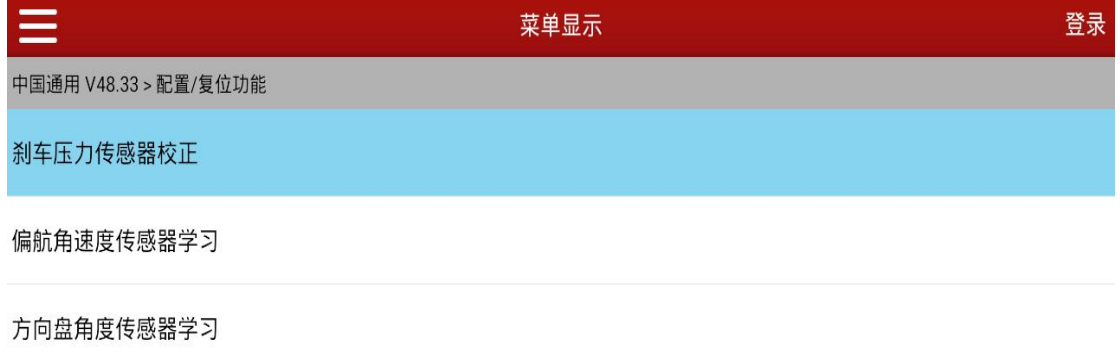

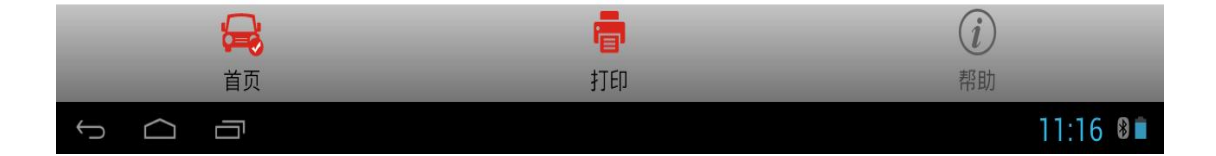

3).显示当前数据流条件状态。

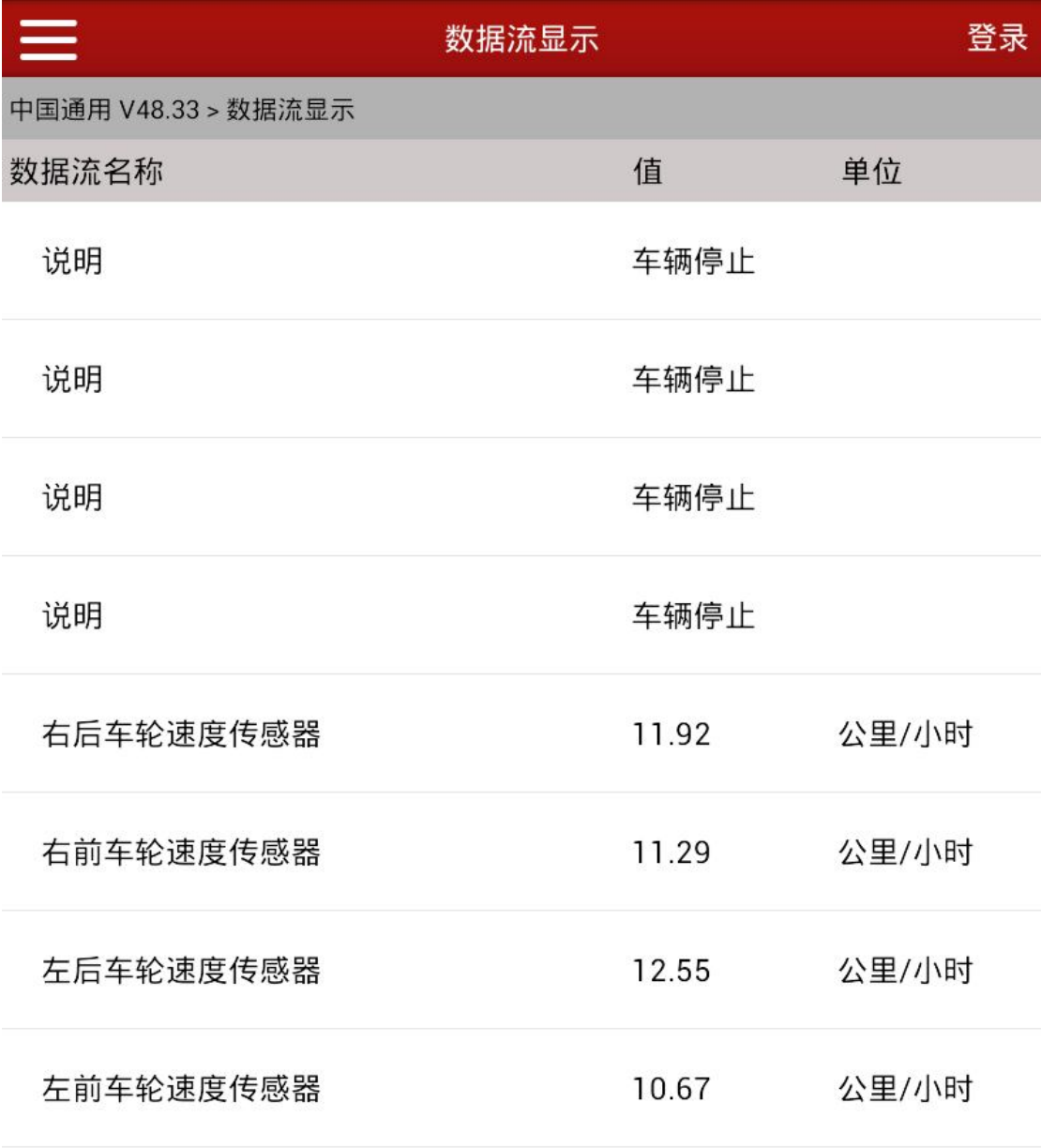

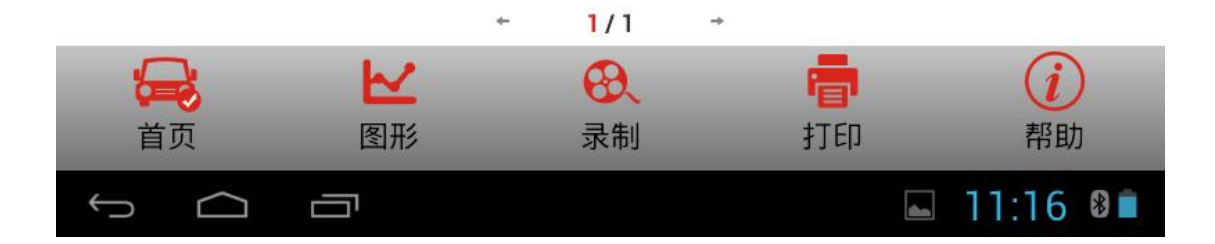

4). 当满足以下条件, 自动跳如下一页面, 并显示当前操作值: 无。

- 左前车轮速度传感器=0 公里/小时
- 左后车轮速度传感器=0 公里/小时
- 右前车轮速度传感器=0 公里/小时
- 右后车轮速度传感器=0 公里/小时

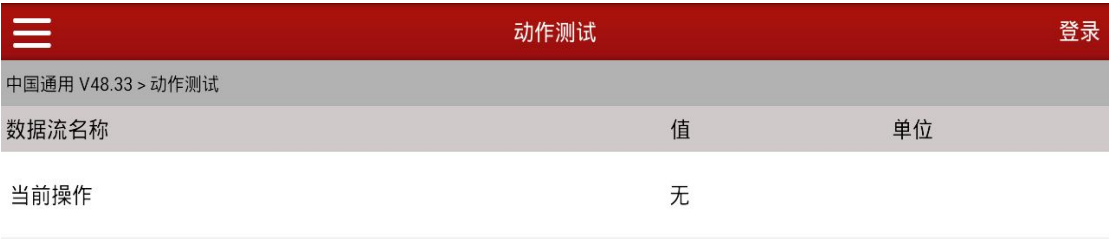

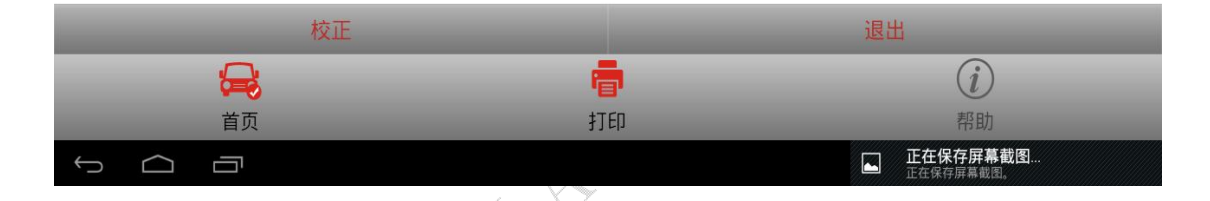

#### 6).点击【校正】,提示:"成功执行"。

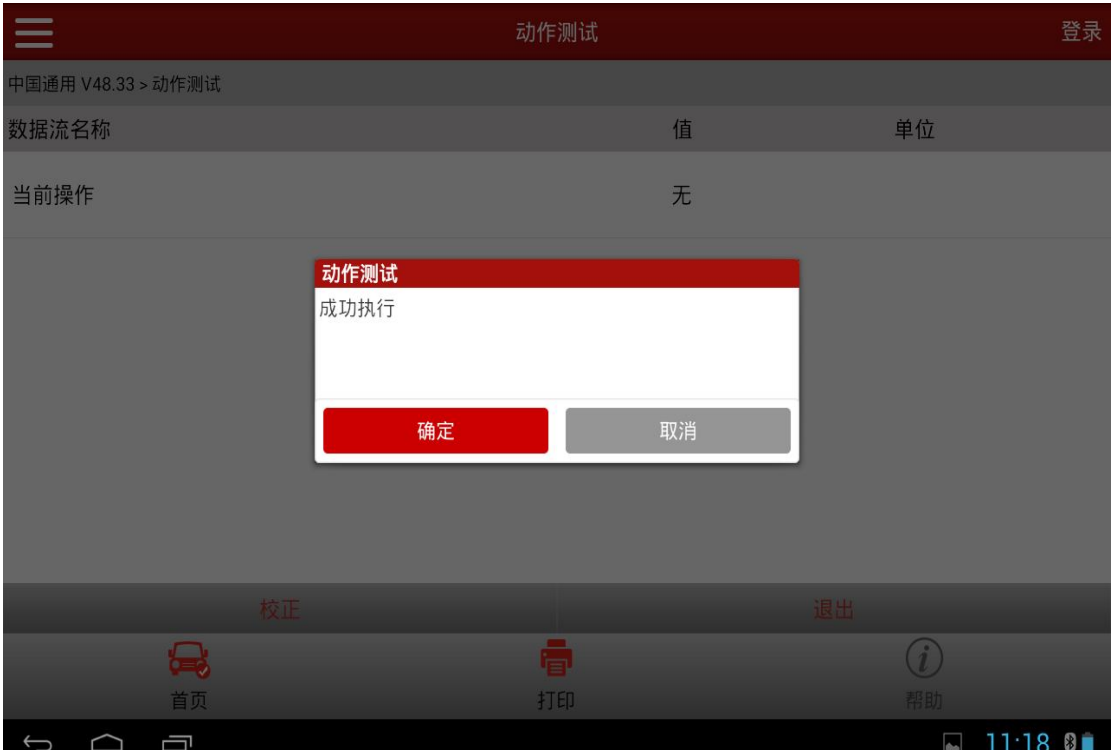

#### 7).点【确认】,显示当前操作值:"校正"。

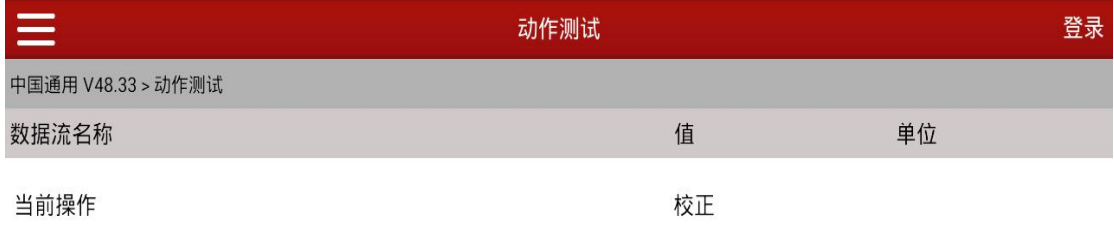

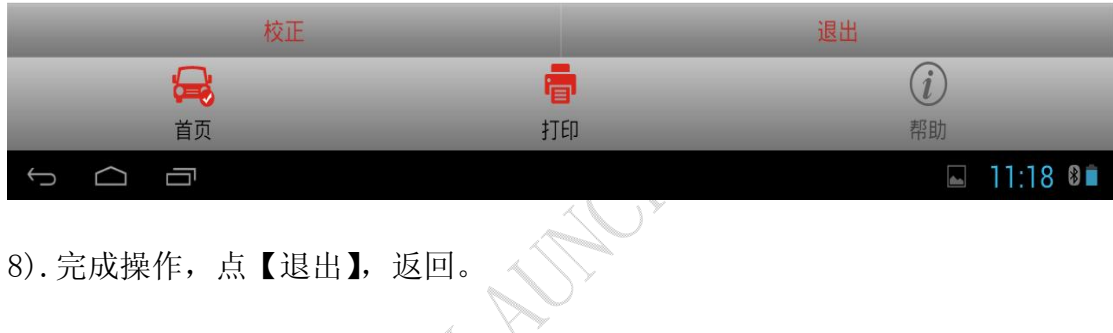

## 声明:

该文档内容归深圳市元征科技股份有限公司版权所有,任何个人和单位不经 同意不得引用或转载。